# UNITZ In business for people.

**Laadinstructie CMS/PRS Release 2019.01**

# <span id="page-1-0"></span>**Inhoud**

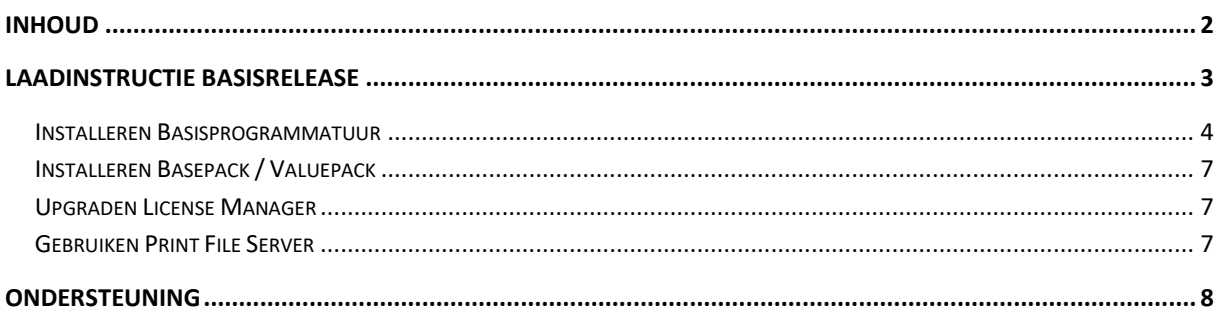

# <span id="page-2-0"></span>**Laadinstructie Basisrelease**

Deze instructie beschrijft de installatie van de basisprogrammatuur van CMS/PRS op de server (PowerSystem, ook wel System i, iSeries of AS/400 genoemd).

Een complete installatie van CMS/PRS bestaat verder uit:

- Indien nodig: de installatie van de Seagull License Manager op de server (PowerSystem).
- De installatie van versie **8.2.3** van Basepack ('Legasuite Windows Client') op een PC-server of een of meerdere lokale PC´s.
- De installatie van de bij deze release behorende Easy @ccess panels ('Shared' en 'CMS/PRS') op een PC-server of op één of meer lokale PC´s.

De programmatuur en de installatiehandleidingen voor deze laatste drie onderdelen staat apart op de Unit4 klantenportal [\(https://unit4.force.com/CommunityLogin\)](https://unit4.force.com/CommunityLogin) en u kunt deze ophalen bij het onderdeel 'Producten' en dan 'Easy@ccess'.

Release 2019.01 van CMS/PRS bestaat uit de volgende twee onderdelen:

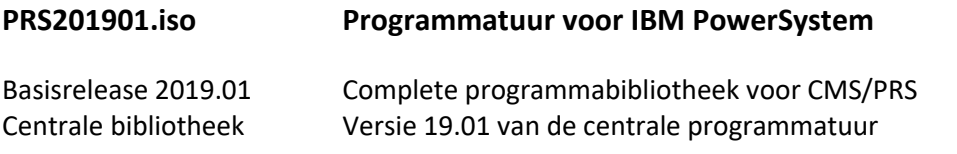

Deze programmatuur dient in een image catalog op de server te worden geladen, met behulp van de instructies op de portal.

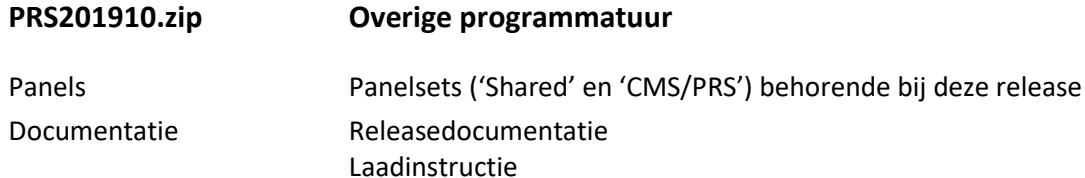

# <span id="page-3-0"></span>**Installeren Basisprogrammatuur**

Het installeren van de programmatuur op de server (IBM PowerSystem).

Belangrijke informatie:

- Zorg ervoor dat minimaal versie V7R2M0 van het operating system OS/400 geladen is.
- Zorg dat recente (cumulatieve) fixes van IBM geladen zijn, zodat uw operating system up-to-date is.
- Wanneer er al CMS/PRS-software op de server geladen is, dan moet dit minimaal versie 2015.01 zijn, anders is de bestandsconversie niet mogelijk. Heeft u een oudere versie, neem dan contact op het Unit4.
- Installeer deze release zo mogelijk eerst in een testomgeving.
- Maak voor het laden van de software eerst een complete back-up.

Het installeren verloopt via de zogenaamde LODRUN-procedure. Deze procedure is als volgt:

### **Stap Handeling**

- 1 Controleer voor het installeren van de release altijd op de Portal van Unit4 [\(https://unit4.force.com/CommunityLogin\)](https://unit4.force.com/CommunityLogin) of er belangrijke informatie over de installatie aanwezig is. Deze informatie vindt u op de pagina 'Nieuws' of bij het product CMS/PRS.
- 2 Stel alle bij CMS/PRS betrokken bibliotheken programmatuur en data compleet veilig.
- 3 Zorg dat het cd-image van de serverprogrammatuur (PRSS201901.iso) geladen is in een 'virtual optical device', conform de instructies op de Portal.
- 4 Zorg ervoor dat er geen andere gebruikers en batchtaken meer actief zijn die met CMS/PRS te maken hebben.

Er mogen ook geen gekoppelde toepassingen actief zijn met een vergrendeling ('lock') op de te installeren bibliotheken. Controleer dit met het commando WRKOBJLCK. Voorbeeld: WRKOBILCK IBSNLCENV \*LIB <enter>

Controleer de actieve taken met commando WRKACTJOB. Bekijk met name de taken in subsysteem QUSRWRK met de namen QZDASOINIT en QZRCSRVS. Controleer of in de lijst van bibliotheken bij deze taken de CMS/PRS-programma- en/of databibliotheek vermeld zijn. Is dit het geval, beëindig deze taken dan.

5 Controleer of u op het PowerSystem minimaal de autorisatie \*ALLOBJ heeft. Dit autorisatieniveau is nodig voor het kunnen uitvoeren van onderstaande stappen.

### **Stap Handeling**

- 6 Controleer of op uw systeem het gebruikersprofiel CONSIST aanwezig is. Dit profiel is eigenaar van de objecten op de gegevensdrager en dient op uw systeem ook 'eigenaar' te blijven. Indien het gebruikersprofiel CONSIST nog niet bestaat, kunt u dit als volgt aanmaken:
	- CRTUSRPRF USRPRF(CONSIST) PASSWORD(\*NONE) TEXT('Eigenaar programmatuur Unit4 Business Software)
- 7 Controleer of de bibliotheek QTEMP in de lijst van bibliotheken staat. Als dat niet het geval is, voeg deze bibliotheek dan toe aan de lijst van bibliotheken. U kunt dit doen met behulp van het commando EDTLIBL.
- 8 Ga naar de commandoregel en geef het commando LODRUN DEV(*xxxxxxx*); vul voor *xxxxxx* het juiste device in, bijvoorbeeld OPTVRT01. Na enkele ogenblikken zal het scherm met de programmatuur van de CMS/PRS-release verschijnen.

```
CON00101 CMS/PRS Release 2019.01 UNIT4 Consist 
Om de procedure van het laden probleemloos te laten verlopen is minimaal de 
autorisatie *ALLOBJ nodig en mogen tijdens de uitvoering geen gebruikers op 
het systeem actief zijn. 
Geef onderstaande gegevens in: 
       Programmabibliotheek CMS/PRS 2019.01 . . . . . . PRSOBJ 
      CMS/PRS Teksten Nederlands . . . . . . . . . . PRSTLO
      Centrale bibliotheek UNIT4 Consist B.V. . . . . . IBSNLCENV
Bottom Bottom Bottom Bottom Bottom Bottom Bottom Bottom Bottom Bottom Bottom Bottom Bottom Bottom Bottom Bottom Bottom Bottom Bottom Bottom Bottom Bottom Bottom Bottom Bottom Bottom Bottom Bottom Bottom Bottom Bottom Botto
De procedure wordt afgesloten met het printen van de joblog. Controleer aan 
de hand van deze print of alle objecten zijn geladen. 
Uitvoering van de procedure zal enige tijd in beslag nemen. 
F3=Einde F11=Verwerking
```
Met <Enter> wordt er gecontroleerd of de desbetreffende bibliotheken op het systeem aanwezig zijn. Indien een bibliotheek nog niet op het systeem aanwezig is, wordt deze tijdens de procedure aangemaakt.

### **Stap Handeling**

9 Gebruik <F11> om de procedure op te starten. Indien een bibliotheek nog niet aanwezig is op uw systeem, krijgt u een waarschuwing die u kunt negeren door nogmaals op <F11> te drukken. De release wordt nu interactief geladen. De procedure zal enige tijd in beslag nemen.

Voordat het laden begint, controleert de programmatuur of de bibliotheek IBSNLCENV al op uw systeem aanwezig zijn, en zo ja, in welke versie. Omdat deze bibliotheken ook bij andere Unit4 producten voor IBM PowerSystems worden meegeleverd, is het mogelijk dat er al een nieuwere versie van deze bibliotheken aanwezig is.

In deze situatie wordt de boodschap 'Er is al een nieuwere versie van dit product aanwezig VERWERKING AFGEBROKEN' getoond en kan de bibliotheek IBSNLCENV niet worden geladen. U dient de desbetreffende bibliotheeknaam weg te halen, zodat deze bibliotheek niet wordt geladen.

- 10 Verwijder het cd-image ('unload') uit de virtual optical drive.
- 11 Hierna moeten de gewenste dataomgevingen (bestandsbibliotheken) van CMS/PRS geconverteerd worden naar de nieuwe release. Dit is te vinden op menu S12 van Systeembeheer, optie 7. Conversie dataomgevingen. Klik op knop 'Opnieuw opbouwen'om de lijst te actualiseren.

Release 2015.01 is de oudste release die voor de overgang naar release 2019.01 wordt ondersteund.

- ✔ *Indien u werkt met Easy @ccess Valuepack, dan dient u ervoor te zorgen dat de centrale bibliotheek in de library list van de gebruiker wordt opgenomen. U kunt dit doen door het aanpassen van het initiële programma of de taakomschrijving (job description) van de gebruiker.*
- ← *Indien u de standaardnaam van de centrale bibliotheek (IBSNLCENV) heeft aangepast, dan moet u met het financiële menu verbinding maken. Op het 'Financieel menu – incidenteel' (FISINC) vindt u de optie 'Opgave centrale bibliotheek' waarmee u de naam van de centrale bibliotheek kunt wijzigen. Standaard wordt de naam IBSNLCENV gehanteerd.*

# <span id="page-6-0"></span>**Installeren Basepack / Valuepack**

Basepack bevat de programmatuur voor Easy @ccess. Dit is een product van Rocket Seagull, de 'Legasuite Windows Client'. Deze programmatuur is nodig om met de Easy @ccess panels te kunnen werken.

ValuePack bevat de programmatuur om met Easy @ccess panels te kunnen werken via een Java Client en een Java Server. Wanneer u hiermee werkt en assistentie nodig hebt bij de installatie, raadpleegt u dan het hoofdstuk 'Ondersteuning'.

De programmatuur van het LegaSuite Basepack / ValuePack en de bijbehorende installatiehandleiding vindt u op <https://unit4.force.com/CommunityLogin> onder het tabblad 'Producten', bij 'Easy @ccess'.

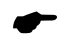

 *Voor release 2019.01 van CMS/PRS is Basepack/Valuepack 8.2.3 nodig. Deze software voor Basepack/Valuepack is niet eerder uitgeleverd, dus u dient de Easy@access-programmatuur in alle gevallen te installeren.*

# <span id="page-6-1"></span>**Upgraden License Manager**

Voor het gebruik van Easy@ccess is een licentie nodig, die door de Seagull License and Message Server (LMS) wordt gecontroleerd.

Voor release 2019.01 van CMS/PRS is minimaal versie **V4.35** nodig van LMS. U controleert deze versie met commando: SEALMS/WRKSEALIC <enter>. In de kop van het scherm staat de versiecode "Work with SEAGULL licenses V4.35".

Ook deze programmatuur vindt u op <https://unit4.force.com/CommunityLogin> onder het tabblad 'Producten', bij 'Easy @ccess'. De installatie staat beschreven in het document 'Laadinstructie Easy@ccess 2019'.

# <span id="page-6-2"></span>**Gebruiken Print File Server**

Om spoolbestanden rechtsreeks op een lokale of netwerkprinter te kunnen afdrukken, is de panelset OS/400 voorzien van de optie 'Client print' (op de panels voor het werken met spoolbestanden). Deze optie vereist geen configuratie van die printer op het PowerSystem.

Wanneer een gebruiker begrensde toegangsmogelijkheden (= limited capability) heeft en de optie 'Client print' wil gebruiken, moet er extra software op het PowerSystem worden geïnstalleerd. Ook deze programmatuur vindt u<https://unit4.force.com/CommunityLogin> onder het tabblad 'Producten', bij 'Easy @ccess'.

# <span id="page-7-0"></span>**Ondersteuning**

Om de continuïteit van uw bedrijfsprocessen te waarborgen, verleent Unit4 Business Software diverse vormen van ondersteuning. Waar kunt u terecht als u hiervan gebruik wilt maken?

- Bij een probleem met de standaard software van Unit4 Business Software neemt u contact op met de Servicedesk. Dit kan op ieder gewenst moment via ons portal [\(https://unit4.force.com/CommunityLogin\)](https://unit4.force.com/CommunityLogin). Zodra u inlogt zijn uw gegevens bij ons bekend. Een korte, bondige probleemomschrijving is voldoende voor de Servicedesk om – binnen de openingstijden – voor u aan de slag te gaan.
- Ondersteuning tijdens de installatie of implementatie van producten van Unit4 Business Software is op aanvraag mogelijk. Neem daarvoor tijdig telefonisch contact op met ons Projectbureau, bij voorkeur twee weken voor installatie. Ondersteuning is mogelijk zowel binnen als buiten kantooruren, op locatie of telefonisch. Hiervoor gelden vaste tarieven.

U bereikt het Projectbureau op nummer: **088 – 247 14 34**. Ook voor andere vormen van ondersteuning, zoals opleiding en advies, kunt u bij het Projectbureau terecht.